## **Краткое руководство по началу работы**

Храните всю информацию, чтобы обращаться к ней в будущем. Обязательно прочитайте брошюру «Правила безопасности» и эксплуатируйте цифровое пианино правильно.

**В настоящей инструкции приведена общая информация о действиях с цифровым пианино. Для получения более подробной информации обратитесь к «Инструкции по эксплуатации» на сайте «CASIO». https://support.casio.com/global/ru/emi/manual/CDP-S160/**

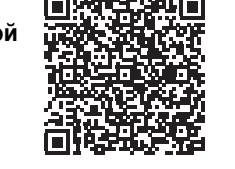

☞В НАСТОЯЩЕЙ ИНСТРУКЦИИ: «Разделение клавиатуры для игры дуэтом», «Запись и воспроизведени

#### ✔ **Набор различных тембров**

На выбор имеются 10 различных тембров, в том числе рояльные. Есть и возможность наложения одного тембра на другой для одновременной игры двумя тембрами. ☞В НАСТОЯЩЕЙ ИНСТРУКЦИИ: «Выбор тембра»

#### ✔ **Разнообразные параметры настройки цифрового пианино**

☞В НАСТОЯЩЕЙ ИНСТРУКЦИИ: «Связка с интеллектуальным прибором (функция "АРР")»

#### ✔ **Метроном**

метрономом»

• Некоторые из приведенных здесь названий кнопок содержат метку  $\blacktriangleright$ . Это указывает на то, что для выполнения действия с ее помощью требуется длительное нажатие на нее.

#### **1** кнопка питания  $\Phi$

**2** ручка громкости (VOLUME)

## **3** кнопка «Рояль, функция»

- Метроном помогает поддерживать правильный темп. Имеется выбор из 9 тактовых размеров. ☞В НАСТОЯЩЕЙ ИНСТРУКЦИИ: «Работа с
- ✔ **Игра параллельно с воспроизведением звукоматериала с устройства, подключенного к инструменту**
- Цифровое пианино позволяет подключить к нему через гнездо «Звуковой вход» портативный проигрыватель или иное устройство и играть параллельно с
- воспроизведением звукоматериала с такого устройства. ☞В НАСТОЯЩЕЙ ИНСТРУКЦИИ: «Воспроизведение через цифровое пианино звука с внешнего устройства»

✔ **Связка с интеллектуальным прибором для расширения функциональности** С экрана интеллектуального прибора, связанного с цифровым пианино, можно управлять его функциями и не только.

# **CDP-S160**<br>CDP-S160

#### RU **Общие указания**

## **CASIO**

#### ✔ **Другие полезные функции** • Изменение динамической чувствительности

- клавиатуры • Тембровые эффекты
- Изменение звуковысотности с шагом в
- полутон (транспонирование) • Точная подстройка (настройка) • Соединение с компьютером для обмена
- MIDI-данными ☞На сайте «CASIO»: «Инструкция по
- эксплуатации» ✔ **Поиск и устранение неисправностей**
- ☞На сайте «CASIO»: «Инструкция по эксплуатации»

#### **Возможные действия**

\* **Функции, присвоенные клавишам** Во время длительного нажатия на кнопку **3 FUNCTION** эти клавиши позволяют менять выбранный тембр и другие параметры настройки. В большинстве своем функции, регулируемые с помощью клавиш, указаны над клавиатурой. Так, названия тембров, присвоенных клавишам «TONE» (C3 — A3), указаны над этими клавишами.

## ■ **Подготовка пюпитра**

■ **Восстановление заводских параметров настройки цифрового пианино по умолчанию** См. раздел «Восстановление заводских параметров настройки цифрового пианино по умолчанию» на обратной стороне настоящей инструкции.

Удостовериться, что положительный  $\oplus$  и отрицательный  $\odot$  полюсы батарей ориентированы, как обозначено на корпусе цифрового пианино. **3. Крышку батарейного отсека вставить язычками** 

На слабое питание от батарей указывает мигание лампы кнопки питания  $\blacksquare$  Ф. В этом случае батареи

(GRAND PIANO, FUNCTION) 4 кнопка «Воспроизведение, запись»

- $(\blacktriangleright/\blacksquare, \triangle$  RECORD) **5** порт **USB** типа В
- 

#### 6 гнездо «Демпферная педаль» (DAMPER PEDAL) 7 гнездо «Педальный блок» (PEDAL UNIT)

- **8** гнездо «Наушники выходной сигнал» (PHONES/OUTPUT)
- **9** гнездо «Звуковой вход» (AUDIO IN)
- $\Box$  вывод «12 В пост. тока» (DC 12V)
- **По**функции, присвоенные клавишам<sup>\*</sup>

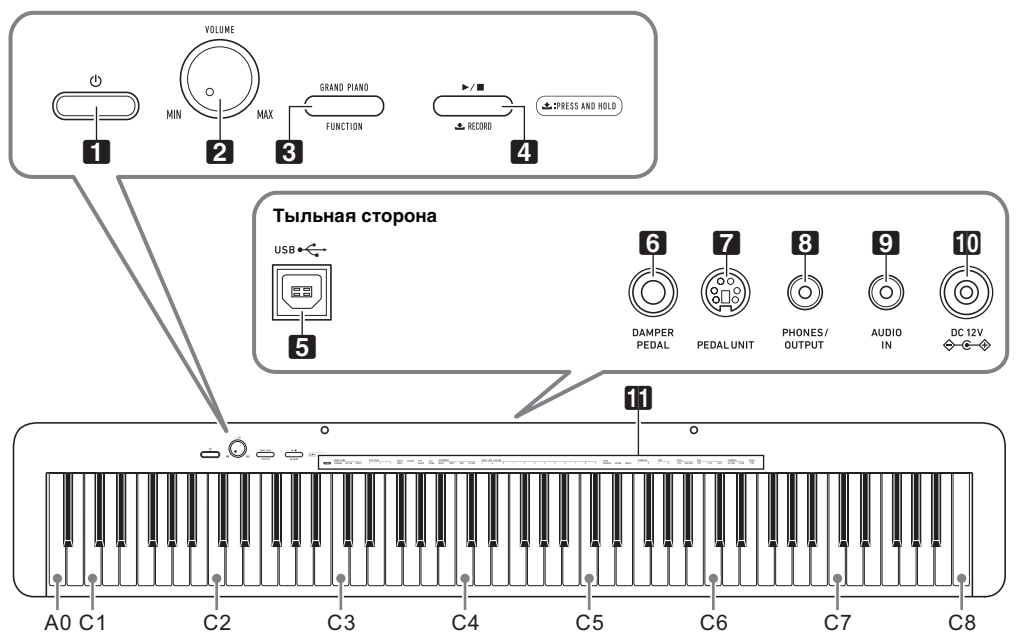

Через гнездо **7 PEDAL UNIT** на тыльной стороне цифрового пианино можно подключить приобретаемый дополнительно трехпедальный блок (SP-34). Педали позволяют придавать исполнению выразительность, подобную достигаемой на рояле.

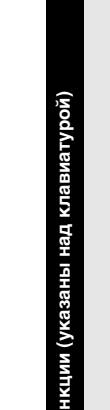

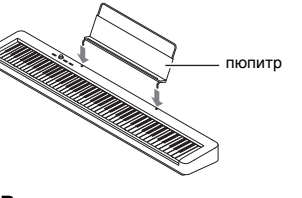

#### ■ **Электропитание через адаптер**

**переменного тока** Подключать цифровое пианино к сети только через предписанный для него адаптер переменного тока. При подключении через адаптер переменного тока другого типа возможно появление дыма, сбоев в работе.

## SP-3 ૺ૿૿૿૿૾૾

## гнездо **8 PHONES/OUTPUT** стереомиништекер

#### **1. Для включения цифрового пианино нажать на кнопку питания <b>П**<sup>(1</sup>).

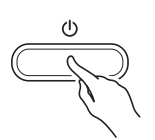

- **Не подсоединять адаптер переменного тока (стандарт JEITA, с унифициров поляризованным штекером) из комплекта данного цифрового пианино ни к какому иному**
- **устройству. Это создает риск повреждения. • Перед подсоединением и отсоедин адаптера переменного тока цифровое пианино**
- **обязательно выключать. • После очень длительной работы адаптер**
- переменного тока нагревается. Это нормальн **явление, не свидетельствующее о неисправности.**
- **Электропитание от батарей**

#### BHUMAHUE!

• Нажатие на кнопку питания  $\Box$  Ф для выключения цифрового пианино в действительности приводит к его переключению в состояние ожидания, в котором по его цепи продолжает протекать незначительный ток. Если планируется долго не включать цифровое пианино, а также во время грозы обязательно

- **Перед установкой батарей инструмент обязательно выключать. • Шесть батарей (имеются в продаже)**
- **приобретаются отдельно.**
- **Никельоксигидроксидные и любые иные никелевые батареи не использовать. • Обратите внимание на следующие меры**
- **предосторожности при переворачивании цифрового пианино для установки батарей.** − **Следить за тем, чтобы не придавить цифровым**
- **пианино пальцы и не травмировать их.** − **Не допускать опрокидывания цифрового пианино и не подвергать его иным сильным**
- **ударам. Удар способен повредить ручку громкости и клавиши клавиатуры.**

Громкость звука в динамиках и наушниках регулируется ручкой **2 VOLUME**.

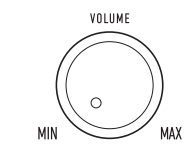

**Прилагаемые принадлежности**

- **Пюпитр** ● **Адаптер переменного тока**
- **Сетевой шнур**
- **Педаль** ● **Брошюры**
- Правила безопасности
- Другие принадлежности (гарантия и др.) Состав прилагаемых принадлежностей может быть изменен без предупреждения.

#### **Принадлежности, приобретаемые дополнительно**

Информацию о принадлежностях к изделию, которые продаются отдельно, можно получить из каталога продукции «CASIO», имеющегося в магазине, и на сайте «CASIO» по нижеприведенному адресу. **https://support.casio.com/global/ru/emi/manual/CDP-S160/**

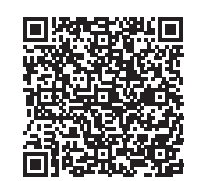

## **Подготовка**

## **Подготовка источника питания**

#### **Предписанный адаптер переменного тока: AD-A12150LW (штекер стандарта JEITA)**

aдаптер переменного тока

**ВНИМАНИЕ!** 

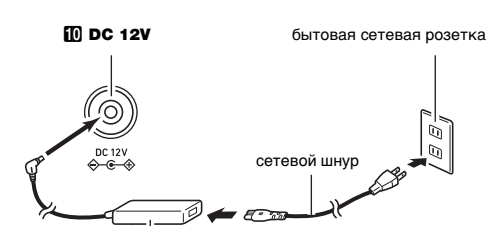

**1. На нижней панели цифрового пианино открыть** 

**крышку батарейного отсека.**

**2. Вставить в батарейный отсек шесть батарей** 

**типоразмера AA.**

**в пазы у края отсека и закрыть.** ■ **Индикация разрядки батарей**

требуется заменить.

**У ВНИМАНИЕ!** 

**• Продолжение работы на слабых батареях приводит к автоматическому выключению цифрового пианино. Это может стать причиной повреждения данных в его памяти, их утраты.**

■ **Гнездо «DAMPER PEDAL»**

Подключение через гнездо 6 DAMPER PEDAL прилагаемой педали (SP-3) позволяет использовать ее

как демпферную педаль.

**ГНЕЗДО 6 DAMPER PEDAL** 

Нажатие на демпферную педаль в процессе исполнения увеличивает длительность извлекаемых

SS

звуков.

**Тыльная сторона**

#### ■ **Гнездо «PEDAL UNIT»**

☞Для получения более подробной информации обратитесь к «Инструкции по эксплуатации» на сайте «CASIO».

- При подключенных наушниках звук на встроенные
- динамики не подается, что позволяет заниматься на инструменте и ночью, никому не мешая.
- Перед подключением наушников обязательно убавить громкость.

• Наушники в комплект цифрового пианино не входят. • Пользоваться наушниками из числа имеющихся в продаже. Информацию о принадлежностях, продаваемых отдельно, см.: «Принадлежности, приобретаемые дополнительно».

- **Не слушать музыку через наушники на очень большой громкости длительное время. Это создает риск повреждения слуха.**
- **Если наушники требуют подключения через переходник, при их отсоединении не оставлять его в гнезде. В противном случае звука из динамиков при игре на инструменте не будет.**

Д ПРИМЕЧАНИЕ

**Подключение педали**

#### **Подключение наушников**

• Загорается лампа питания, у цифрового пианино включается питание. Подготовка системы к работе занимает несколько секунд.

**2. Для выключения цифрового пианино нажать на кнопку питания** 1P **и не отпускать ее, пока лампа питания не погаснет.**

отсоединять адаптер от розетки. сохраняются.

• Выключение цифрового пианино приводит к восстановлению у его параметров настройки исходных значений по умолчанию. При этом настройка инструмента и записанные данные

Во избежание пустой траты электроэнергии данное цифровое пианино рассчитано на автоматическое выключение, если в течение установленного времени не выполнять никаких действий. При питании через адаптер переменного тока автовыключение срабатывает примерно через 4 часа, при питании от батарей — через 6 минут.

- **Как включить и как отключить функцию автовыключения**
- Если вы не знаете, какими клавишами клавиатуры выполняется нужное действие, обратитесь к разделу «Перечень функций клавиатуры» настоящей инструкции.
- **1. Нажать на кнопку** <sup>3</sup> FUNCTION **и, не отпуская ее, на клавишу клавиатуры B6 («Автовыключение»).** • При каждом нажатии на клавишу клавиатуры
	- B6 звучит короткий сигнал. Низкий сигнал звучит, когда автовыключение отключается высокий — когда включается.

**2. По завершении выставления нужного варианта кнопку** 3 FUNCTION **отпустить.**

#### **Включение и выключение инструмента**

#### **Автовыключение**

#### **Регулирование громкости**

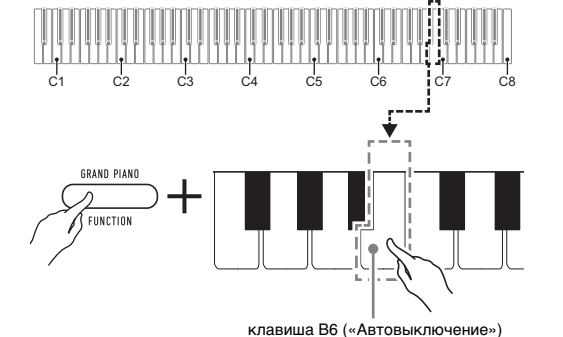

Цифровое пианино располагает 10 «встроенными» тембрами. Помимо игры одиночным тембром инструмент позволяет выбрать два разных тембра и извлекать звук с обоими тембрами одновременно.

- **1. Нажать на кнопку** <sup>3</sup> FUNCTION **и, не отпуская ее, на одну из клавиш клавиатуры «Тембр» (C3**
- **A3).**
- Например, для выбора тембра «HARPSICHORD» нажать на кнопку **3 FUNCTION** и, не отпуская ее, на клавишу клавиатуры «HARPSICHORD» (F#3). В подтверждение выбора звучит короткий сигнал.

• При нажатии на первую из клавиш клавиатуры для выбора первого тембра звучит короткий сигнал, на клавишу второго тембра — короткий, а затем длинный сигнал, указывая на то, что тембры, присвоенные нажатым клавишам, наложены один на другой.

## **2. Кнопку** <sup>3</sup> FUNCTION **отпустить.**

- **Как наложить один тембр на другой**
- **1. Нажать на кнопку** <sup>3</sup> FUNCTION **и, не отпуская**
- **ее, по очереди на клавиши клавиатуры «Тембр» (C3 — A3), соответствующие первому и второму тембрам.**
- Например, чтобы на тембр «HARPSICHORD» наложить тембр «STRINGS», нажать на кнопку **8 FUNCTION** и, не отпуская ее, на клавишу
- клавиатуры «HARPSICHORD» (F#3), а затем на клавишу «STRINGS» (G3).

- Теперь при нажатии на одну клавишу клавиатуры тембры «HARPSICHORD» и
- «STRINGS» звучат одновременно.
- Для отмены наложения тембров выполнить действия из подраздела «Как выбрать одиночный тембр» или нажатием на кнопку **3 GRAND PIANO** сменить тембр клавиатуры на одиночный тембр «GRAND PIANO STANDARD».

#### **Выбор тембра**

#### **Выбор тембра «GRAND PIANO STANDARD»**

Нажать на кнопку **3 GRAND PIANO**.

#### **Как выбрать одиночный тембр**

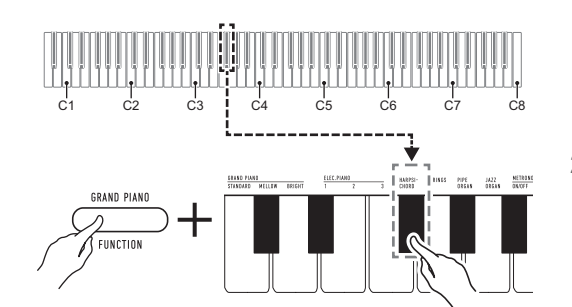

**2.** Кнопку **3 FUNCTION** отпустить.

#### **Перечень тембров**

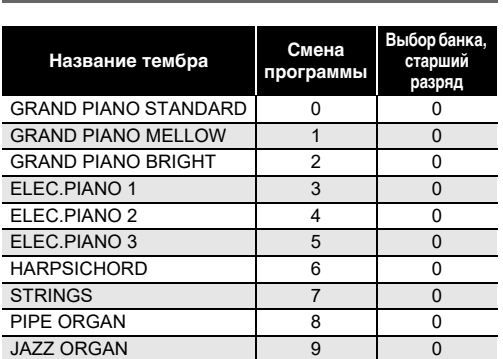

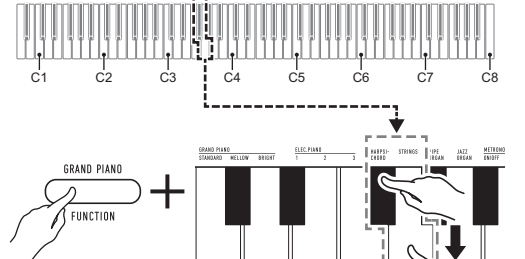

**Продолжение на обратной стороне** 

A0

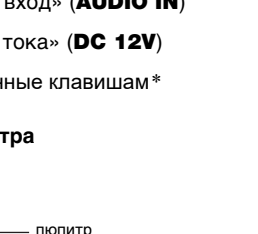

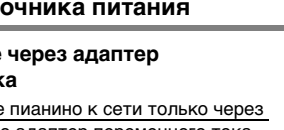

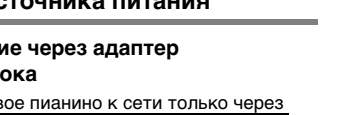

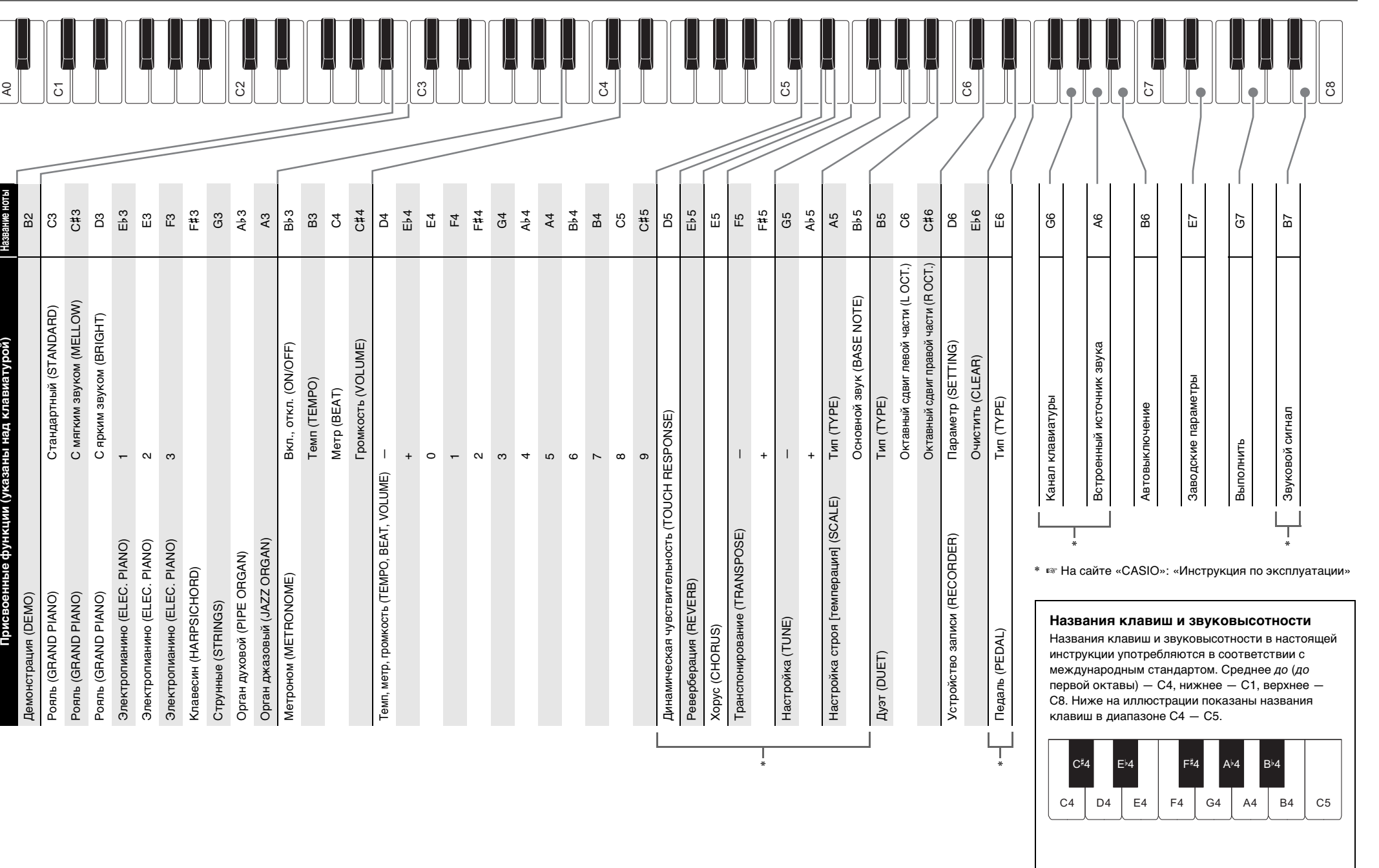

В первую очередь необходимо обеспечить цифровое пианино электропитанием в соответствии с указаниями в разделе «Подготовка» настоящей инструкции.

**Краткое руководство по началу работы 2/2**

**1. Нажать на кнопку** <sup>3</sup> FUNCTION **и, не отпуская** 

Начинается воспроизведение двух демонстрационных композиций.

## **2. Для остановки воспроизведения**

Метроном издает звуки через одинаковые интервалы, тем самым отстукивая ритм, и служит для того, чтобы ниматься, играя в ровном темпе

**демонстрационной мелодии нажать на кнопку**  3 FUNCTION **и, не отпуская ее, на клавишу клавиатуры «DEMO» (B2).**

- **Как включить и как остановить метроном 1. Нажать на кнопку** <sup>3</sup> FUNCTION **и, не отпуская ее, на клавишу клавиатуры «METRONOME ON/**
- **Как изменить метр**

**OFF» (B**}**3).**

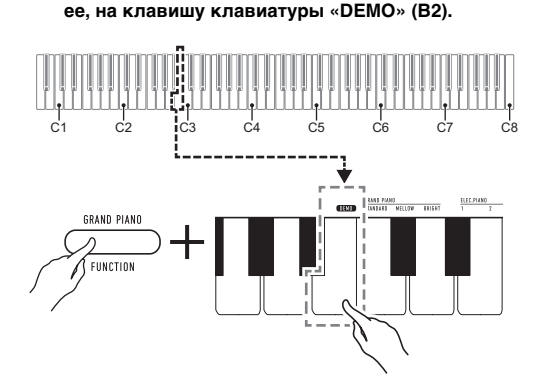

- Остановка воспроизведения демонстрационной мелодии выполняется также нажатием на кнопку  $\mathbf{8}$  FUNCTION или  $\mathbf{4}$   $\blacktriangleright$ / $\blacksquare$ .
- **Список демонстрационных**

• Для восстановления исходного значения по умолчанию нажать на клавиши клавиатуры [+] (E}4) и [–] (D4) одновременно и не отпускать их, пока не прозвучит длинный сигнал.

**2. Кнопку** <sup>3</sup> FUNCTION **отпустить.**

- **1. Нажать на кнопку** <sup>3</sup> FUNCTION **и, не отпуская ее, выполнить нижеописанные действия (1) и (2).** (1) Нажать на клавишу клавиатуры «METRONOME BEAT» (C4).
- (2) Нажатием на клавишу клавиатуры в интервале от [0] (E4) до [9] (C#5) выставить нужное число долей
- **Вариант Описание** 0 Ни одна доля не акцентируется. 1 Акцентируются все доли.
- 2—9 Задается число долей в такте в интервале 2—9 (по умолчанию — 4). Акцентируется только первая доля.

#### **Прослушивание демонстрационного**

**воспроизведения**

#### **композиций**

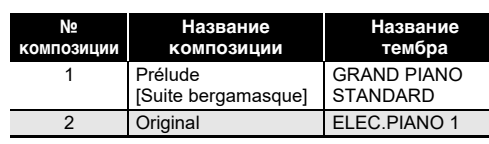

#### **Работа с метрономом**

#### ■ **Как изменить у метронома темп**

• Темп метронома задается в интервале 20—255 ударов в минуту. Вводится всегда 3 цифры. При выставлении двузначного значения на месте отсутствующего разряда вводится ноль (0).

## клавиатуры, а ученику — ту же пьесу в правой. **Клавиатура** точка разделени

**2.** Убедившись, что режим «Дуэт» запрограм **нужным образом, кнопку** 3 FUNCTION **отпустить.**

- **1. Нажать на кнопку** <sup>3</sup> FUNCTION **и, не отпуская ее, выполнить нижеописанные действия (1) и (2).** (1) Нажать на клавишу клавиатуры «METRONOME TEMPO» (B3).
- (2) С помощью клавиш клавиатуры от [0] (E4) до [9] (С#5) ввести трехзначное значение темпа. Например, чтобы выставить темп 80 ударов в минуту, нажать на клавиши клавиатуры в следующем порядке: [0] (E4)  $\rightarrow$  [8] (C5)  $\rightarrow$  [0] (E4). При вводе третьей (последней) цифры звучит короткий, а затем длинный сигнал, указывая на то, что введенное значение применено.
- Повышение или понижение темпа выполняется также нажатием на клавишу клавиатуры [+] (E}4) или [–] (D4).
- Для восстановления исходного значения по умолчанию (120 ударов в минуту) нажать на клавиши клавиатуры [+] (E}4) и [–] (D4) одновременно и не отпускать их, пока не прозвучит длинный сигнал.

#### **2. Кнопку <b>3 FUNCTION** отпустить.

- При входе в режим «Дуэт» цифровое пианинс автоматически программируется оптимальным для игры дуэтом образом.
- В режиме «Луэт» некоторые параметры настройки становятся фиксированными и изменены быть не могут.

■ **Как отрегулировать громкость метронома**

#### **U** ПРИМЕЧАНИЕ

- Громкость метронома регулируется в интервале от 0 (выключена) до 42 (максимальная). Вводится всегда 2 цифры. При выставлении однозначного значения на месте отсутствующего разряда вводится ноль (0).
- **1. Нажать на кнопку** <sup>3</sup> FUNCTION **и, не отпуская ее, выполнить нижеописанные действия (1) и (2).** (1) Нажать на клавишу клавиатуры «METRONOME VOLUME» (C#4).
- (2) С помощью клавиш клавиатуры от [0] (E4) до [9] (С#5) ввести двузначное значение громкости Например, чтобы выставить значение громкости 8, нажать на клавиши клавиатуры в следующем порядке: [0] (E4)  $\rightarrow$  [8] (C5). При вводе второй (последней) цифры звучит короткий, а затем длинный сигнал, указывая на
- то, что введенное значение применено. • Повышение или понижение громкости
- выполняется также нажатием на клавишу клавиатуры [+] (E}4) или [–] (D4). • Для восстановления исходного значения по умолчанию (36) нажать на клавиши
- клавиатуры [+] (E}4) и [–] (D4) одновременно и не отпускать их, пока не прозвучит длинный сигнал. **2. Кнопку** <sup>3</sup> FUNCTION **отпустить.**

## **Правила безопасности Влимание Внимание Внимание Внимание**

• Вариант режима «Дуэт» (откл., вкл., панорамирование) регистры клавиатуры в режиме «Дуэт»

• Тембр клавиатуры (также и наложенный

Инструмент позволяет разделить клавиатуру

- Мигание светодиода кнопки  $\blacksquare$  RECORD указывает, что цифровое пианино находится в состоянии готовности к записи.
- Для выхода из состояния готовности к записи нажать на кнопку **4 RECORD** еще раз и не отпускать, пока светодиод не погаснет.

посередине на две части с одинаковыми диапазонами для игры дуэтом. Режим «Дуэт» предоставляет прекрасную возможность в процессе урока учителю играть в левой части

**кнопку**  $\mathbf{4} \rightarrow \mathbf{4}$ **.** • Во время записи светодиод продолжает гореть не мигая.

## **Пользование педалями при игре дуэтом**

**3.** Для завершения записи нажать на кнопку 4 >/■. По завершении операции сохранения записи (что может занять некоторое время) светодиод гаснет.

#### ■ **Как воспроизвести записанное исполнение 1.** Нажать на кнопку  $\mathbf{4} \rightarrow \mathbf{4}$ .

☞Для получения более подробной информации обратитесь к «Инструкции по эксплуатации» на сайте «CASIO».

- Во время воспроизведения записанной мелодии светодиод кнопки **4 RECORD** мигает в темпе записи.
- **2. Для остановки воспроизведения нажать на кнопку 4 > ■ еще раз.**

#### ■ **Как играть дуэтом**

Для подключения требуются соединительные шнуры из числа имеющихся в продаже, которые вы должны приобрести самостоятельно

- **1. Нажать на кнопку** <sup>3</sup> FUNCTION **и, не отпуская ее, на клавишу клавиатуры «DUET TYPE» (B5).**
- При каждом нажатии происходит смена варианта. На вариант, выбранный нажатием на клавишу, указывает звуковой сигнал.

**3. Выбрать тембр и приступить к исполнению нужной композиции.**

#### <u> II примечание</u>

- Если вы не знаете, какими клавишами клавиатуры выполняется нужное действие, обратитесь к разделу «Перечень функций клавиатуры» настоящей инструкции
- **1. Нажать на кнопку** <sup>3</sup> FUNCTION **и, не отпуская ее, выполнить нижеописанные действия (1) и (2).**
- (1) Нажать на клавишу клавиатуры E7 («Заводские параметры»). • Звучит короткий сигнал.
- Выполнение нижеописанного действия (2) приведет к инициализации цифрового пианино и восстановлению заводских параметров настройки по умолчанию. Для отказа от инициализации в данный момент отпустить кнопку **3 FUNCTION**.
- (2) Нажать на клавишу клавиатуры G7 («Выполнить»).
- Звучит короткий, а затем длинный сигнал указывая на то, что действие выполнено и инициализация началась.
- Операция инициализации занимает некоторое время.
- После восстановления у параметров настройки заводских начальных значений по умолчанию цифровое пианино автоматически выключается.
- **2. Кнопку <b>3 FUNCTION** отпустить.

#### **Разделение клавиатуры для игры дуэтом**

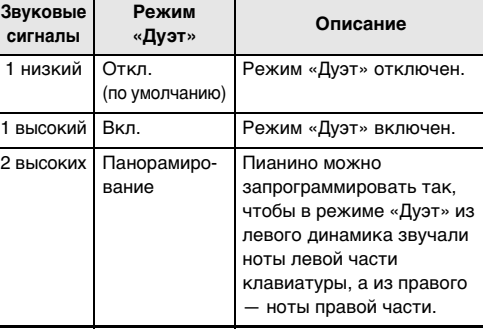

C3 C4 C5 C6 C3 C4 C5 C6 левая часть клавиатуры правая часть клавиатуры (до первой октавы) (до первой октавы)

## ■ **Изменение звуковысотности частей**

#### **клавиатуры в режиме «Дуэт»** Режим «Дуэт» позволяет изменять диапазоны левой и

правой частей клавиатуры с шагом в октаву относительно начальных значений по умолчанию.

### **1. Нажать на кнопку** <sup>3</sup> FUNCTION **и, не отпуская**

- **ее, выполнить нижеописанные действия (1) и (2).** (1) Для изменения регистра левой части клавиатуры нажать на ее клавишу «DUET L
- $OCT \times (C6)$ . (2) Нажать на ту клавишу до в пределах левой
- части клавиатуры, которая должна стать клавишей до первой октавы (C4). • Звучит короткий, а затем длинный сигнал,
- При нажатии на клавишу за этими пределами
- указывая на то, что параметр не изменен.

**Пример.**

#### Нажатие на крайнюю левую клавишу до приводит к заданию диапазона, показанного ниже.

### **2. Кнопку** <sup>3</sup> FUNCTION **отпустить.**

Цифровое пианино позволяет сохранять в его памяти извлекаемые ноты и впоследствии их воспроизводить.

● **Объем памяти**

- указывая на то, что операция выполнена. звучит высокий, а затем низкий сигнал
	- - Заданный темп
			- Заданная транспозиция

• В память цифрового пианино может быть записано

**Потребляемая мощность - 12 В = 8 Вт Габариты:** 132,2 (ш) × 23,2 (г) × 9,9 (в) см **Масса —** примерно 10,5 кг (без батарей)

примерно 2500 нот.

• Когда свободной памяти остается мало, начинает часто мигать лампа кнопки **4 RECORD**. • Когда число нот в памяти превышает максимальное запись автоматически останавливается.

#### Д ПРИМЕЧАНИЕ

● **Записывающиеся данные** • Исполнение на инструменте

• Действия педалью

• Заданные реверберация и хорус

- Во время записи перепрограммирование цифрового пианино невозможно.
- **Хранение записей**
- При включении новой записи данные, которые были записаны в память ранее, затираются. • При прекращении питания цифрового пианино во время записи весь записанный к данному моменту материал утрачивается. Будьте осторожны, чтобы

во время записи случайно не выключить инструмент.

#### **S BHUMAHUE!**

- **За убытки, упущенную прибыль, претензии со стороны третьих лиц в результате утраты записанных данных, вызванной сбоем в работе, ремонтом, любой другой причиной, фирма «CASIO COMPUTER CO., LTD.» ответственности не несет.**
- **Как записать исполнение на инструменте**
- **1. Нажать на кнопку** <sup>4</sup> RECORD **и не отпускать ее, пока не замигает ее светиодиод.**

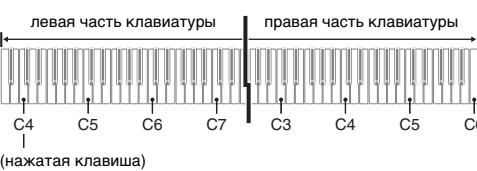

звуковысотность на октаву выше начальной не изменяется **Запись и воспроизведение**

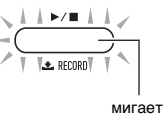

#### **2. Для включения записи начать играть, когда инструмент находится в состоянии готовности к записи (светодиод мигает), или нажать на**

- металлические предметы, карандаши, любые иные предметы. Это может привести к несчастному случаю. • Не подключать к сети через сетевой шнур из
- комплекта изделия другие устройства.
- Сетевая розетка должна быть легкодоступна, чтобы при возникновении неисправности и при любой иной необходимости адаптер можно было вынуть из розетки.
- Адаптер рассчитан на эксплуатацию только в помещении. Не пользоваться адаптером там, где на него могут попасть брызги или воздействовать влага. Не ставить на адаптер ваз и иных сосудов с жидкостью.
- Не накрывать адаптер газетой, скатертью, занавеской, любыми иными подобными предметами. • Если планируется долго не включать цифровое
- пианино, отсоединить адаптер от розетки.
- Ремонту адаптер не подлежит. Если адаптер работает со сбоями или поврежден, требуется приобрести новый.
- Рабочие условия адаптера переменного тока: температура —  $0-40^{\circ}$ C; влажность (относительная) — 10—90 %.
- Выходная полярность  $\diamondsuit \subset \diamondsuit$ .

Начинается воспроизведение записанного материала.

#### **Д** примечание

• Соединительные шнуры на одном конце должны иметь стереомиништекер, а на другом — штекер, соответствующий типу гнезда внешнего устройства.

давать его детям. • Изделие не предназначено для детей в возрасте до 3 лет. **• Перед подключением цифрового пианино выключить его. После подключения убавлять громкость цифрового пианино и внешнего устройства перед их включением и выключением.**

- **После подключения сначала включить внешнее устройство, а затем цифровое пианино.**
- **В случае искажения звука из динамиков цифрового пианино при поступлении звукового сигнала с внешнего устройства следует убавить громкость внешнего устройства.**

гнездо **9 AUDIO IN** цифрового пианино

Для восстановления заводских начальных данных в

#### цифровом пианино и его параметров настройки по умолчанию выполнить следующие действия.

#### **Воспроизведение через цифровое пианино звука с внешнего устройства**

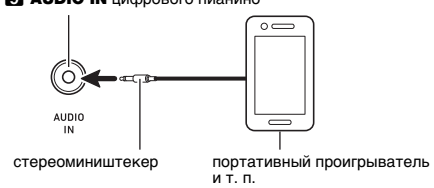

#### **Восстановление заводских параметров настройки цифрового пианино по умолчанию**

**Модель —** CDP-S160BK/CDP-S160RD

**Клавиатура —** фортепианная, 88 клавиш, динамическая

**Максимальная полифония —** 64 ноты **Число тембров —** 10, с функцией наложения **Эффекты:** реверберация (4 типа), хорус (4 типа)

**Метроном**

• Число долей, отмечаемых звонком: 0 (откл.), 1—9

• Интервал значений темпа 20—255

**Дуэт —** регулируемый диапазон тембров (от –2 до +1

• Функции: запись в реальном времени, воспроизведени

октавы)

**Демонстрационных композиций —** 2

**Устройство записи**

• Число композиций — 1

• Емкость — в общей сложности около 2500 нот • Защита записанных данных с помощью встроенной

флэш-памяти

**Педали:** демпферная (Функции педалей модератора и

состенуто обеспечиваются приобретаемым дополнительно педальным блоком SP-34.)

**Другие функции**

• Динамическая чувствительность: 3 типа, откл. • Транспонирование — 2 октавы (–12—0—12 полутонов) • Настройка: ля первой октавы 415,5—465,9 Гц (начальная по умолчанию 440,0 Гц), с шагом 0,1 Гц • Настройка строя (темперация): равномерная и 16

других видов **MIDI —** 16-канальный мультитембральный прием **Входы, выходы**

- Гнездо «Наушники выходной сигнал» (PHONES/ OUTPUT): стереоминигнездо (3,5 мм, выходное напряжение макс. 1,2 В (среднеквадр.)) • Электропитание 12 В пост. тока
- Гнездо «Звуковой вход» (AUDIO IN): стереоминигнездо (3,5 мм, входной импеданс
- 10 кОм, входное напряжение 200 мВ) • Порт USB типа B
- Гнездо «Демпферная педаль» (DAMPER PEDAL) стандартное (6,3 мм)
- Гнездо «Педальный блок» (PEDAL UNIT) специальное **Динамики:** 12 см × 6 см (овальные), 2 шт. (мощность 8 Вт + 8 Вт)

**Источник питания —** двойной

- Батареи: 6 щелочных батарей типоразмера AA • Срок службы батарей oк. 13 часов непрерывной
- работы на щелочных батарея: • Адаптер переменного тока AD-A12150LW

• Автовыключение — примерно через 4 часа при питании через адаптер переменного тока и через 6 минут при питании от батарей после последнего действия, с возможностью отключения.

• Технические характеристики и дизайн могут быть

изменены без предупреждения.

Связка цифрового пианино со смартфоном, планшетом, иным интеллектуальным прибором позволяет управлять пианино с такого прибора (пульт дистанционного управления пианино). ■ **Как загрузить приложение для интеллектуального прибора**

Приложение для интеллектуального прибора загрузить с сайта «CASIO» и установить на применяемом

интеллектуальном приборе.

间次性发作

**https://support.casio.com/global/ru/emi/manual/CDP-S160/**

■ **Как выполнить связку с интеллектуальным прибором** После установки приложения на интеллектуальном приборе соединить его порт USB с портом цифрового пианино USB типа B шнуром USB из числа имеющихся в

продаже.

Подключение интеллектуального прибора к цифровому пианино позволяет выполнять действия на нём с помощью приложения на интеллектуальном приборе. Подробную информацию о таких действиях см. в пользовательской документации к приложению.

**Технические характеристики** 

**изделия**

**Связка с интеллектуальным** 

**прибором (функция "APP")** Обязательно прочитайте и соблюдайте следующие правила безопасности.

#### **Размещение изделия**

- Не рекомендуется помещать изделие в нижеуказанных местах: • в местах, подверженных воздействию прямых
- солнечных лучей и высокой влажности; • в местах, подверженных воздействию очень высоких
- и очень низких температур; • вблизи радиоприемника, телевизора,
- видеомагнитофона, тюнера. Перечисленные устройства не вызывают нарушений в

работе изделия, но само изделие способно вызывать искажение аудиовидеосигналов рядом с ним. Для предотвращения появления плесени установите

изделие в хорошо проветриваемом месте, в котором температура и влажность поддерживаются в нижеуказанных диапазонах. • Рекомендуемый диапазон температур 15—25 °C.

• Рекомендуемый диапазон влажности 40—60 % (отн.).

#### **Уход за изделием** • Протирать изделие мягкой сухой тканью. Не

- протирать тканью, способной нанести царапины. • В случае более сильного загрязнения изделия смочить мягкую ткань в слабом водном растворе
- умеренного нейтрального моющего средства, отжать из нее избыток влаги и протереть ею изделие. Затем отереть другои мягкои, сухои тканью еще раз.
- Не удалять грязь очищающими средствами, хлорными дезинфицирующими средствами, дезинфицирующими салфетками, другими средствами, которые содержат бензол, органические растворители, спирт, иные растворители. Это способно вызвать изменение цвета, деформацию, шелушение покрытия, появление трещин и т. п.

#### **Стерилизация и дезинфекция**

- Протерев изделие два-три раза неспиртовой дезинфицирующей салфеткой, обтереть его насухо мягкой сухой тканью.
- Имейте в виду, что если изделие не обтереть насухо, на нём могут остаться полосы.
- Если у изделия несколько пользователей, перед каждым пользованием рекомендуется
- дезинфицировать руки.

#### **Принадлежности из комплекта изделия и**

**продаваемые отдельно** Пользоваться только принадлежностями, предписанными для использования с данным изделием. Пользование непредписанными принадлежностями создает риск возгорания, поражения электрическим током, травмы.

**Линии спая**

На наружной поверхности изделия могут быть заметны линии. Это линии спая, образующиеся в процессе формования пластмассы. Трещинами и царапинами они

- 
- 
- 

не являются.

**Музыкальный этикет**

При эксплуатации изделия всегда помните об окружающих. Особенно внимательными будьте при игре ночью и устанавливайте такую громкость, чтобы никого не беспокоить. Ночью можно также закрывать

окно и надевать наушники.

**Правила обращения с адаптером переменного тока** • Не вставлять в вывод «DC12V» изделия

Прежде чем приступать к эксплуатации данного изделия, ознакомьтесь со следующей важной информацией. • Прежде чем приступать к эксплуатации адаптера переменного тока AD-A12150LW для подачи питания на инструмент, проверить адаптер на предмет повреждений. Сетевой шнур тщательно проверить на предмет разрывов, порезов, оголения провода, других серьезных повреждений. Если адаптер серьезно поврежден, не

• Применять только адаптер CASIO AD-A12150LW.

• Адаптер переменного тока — не игрушка!

• Перед протиранием изделия отсоединять от него адаптер переменного тока.

#### Местонахождение маркировки Маркировка находится на нижней стороне изделия или в батарейном отсеке на нижней стороне изделия, а также на упаковке.

Расшифровка знаков серийного номера

- (1) Восьмой знак серийного номера соответствует последней цифре года производства. Например: «1» означает 2011 год; «2» — 2012 год.
- (2) Девятый знак серийного номера соответствует порядковому номеру месяца производства. Янв. — 1; фев. — 2; мар. — 3; апр. — 4; май — 5; июн. — 6; июл. — 7; авг. — 8; сен. — 9; окт. — J; ноя. — K; дек. — L.

#### Manufacturer:

CASIO COMPUTER CO., LTD. 6-2, Hon-machi 1-chome, Shibuya-ku, Tokyo 151-8543, Japan Responsible within the European Union: Casio Europe GmbH Casio-Platz 1, 22848 Norderstedt, Germany www.casio-europe.com

#### Manufacturer:

CASIO COMPUTER CO., LTD. 6-2, Hon-machi 1-chome, Shibuya-ku, Tokyo 151-8543, Japan CA Responsible within the United Kingdom: Casio Electronics Co.Ltd. Harp View,12 Priestley Way, London, NW2 7JD, U.K.

## www.casio.co.uk

Упоминаемые в данной инструкции названия компаний и наименования изделий могут являться зарегистрированными торговыми знаками других компаний.

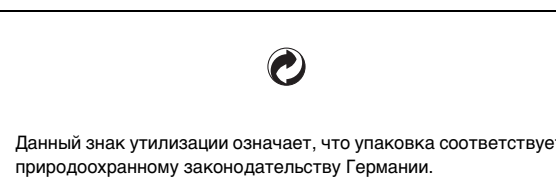

**CASIO COMPUTER CO., LTD.** 6-2. Hon-machi 1-chome Shibuya-ku, Tokyo 151-8543, Japan

> C MA2104-A Printed in China © 2021 CASIO COMPUTER CO., LTD.

■ **Об адаптере переменного тока из комплекта цифрового пианино**

Во избежание повреждения адаптера переменного тока и сетевого шнура соблюдать следующие важные меры предосторожности.

• Не тянуть за шнур с чрезмерной силой.

• Не тянуть за шнур несколько раз подряд.

- Перед переноской цифрового пианино обязательно вынимать адаптер переменного тока из сетевой розетки.
- Воспроизведение содержания данной инструкции, как частично, так и полностью, запрещается. Любое использование содержания данной инструкции, помимо личного пользования, без согласия «CASIO»
- УЩЕРБ (ВКЛЮЧАЯ, В ЧАСТНОСТИ, УБЫТКИ В СВЯЗИ С УПУЩЕННОЙ ВЫГОДОЙ, ПЕРЕРЫВОМ В ДЕЯТЕЛЬНОСТИ, ПОТЕРЕЙ ИНФОРМАЦИИ), ВОЗНИКАЮЩИЙ В РЕЗУЛЬТАТЕ ПОЛЬЗОВАНИЯ ИЛИ НЕВОЗМОЖНОСТИ ПОЛЬЗОВАНИЯ ДАННОЙ ИНСТРУКЦИЕЙ ИЛИ ИЗДЕЛИЕМ, ДАЖЕ ЕСЛИ КОМПАНИЯ «CASIO» БЫЛА УВЕДОМЛЕНА О ВОЗМОЖНОСТИ ТАКОГО УЩЕРБА.

- Не допускать закручивания шнура у штепселя и у штекера.
- Сетевой шнур сматывать и связывать, не наматывая на адаптер переменного тока.
- 
- запрещено законами об издательском праве.
- КОМПАНИЯ «CASIO» НИ ПРИ КАКИХ ОБСТОЯТЕЛЬСТВАХ НЕ НЕСЕТ ОТВЕТСТВЕННОСТИ НИ ЗА КАКОЙ
- 
- Содержание данной инструкции может быть изменено без предупреждения.